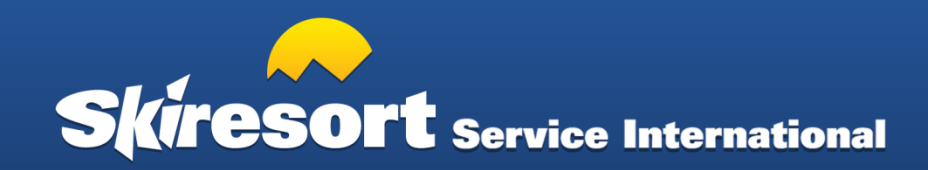

#### Dokumentation Login-Bereich

Für Skigebiete: Dokumentation zum Login-Bereich von Skiresort Service International

22.12.2022

[www.skiresort-service.com/snowdata](https://www.skiresort-service.com/snowdata/)

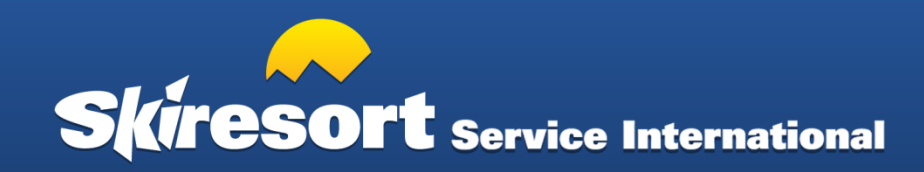

#### Allgemeine Informationen

- Der Login-Bereich ist **für mobile Endgeräte** (Smartphone/Tablet) und **Desktop**  (PC/Notebook) optimiert.
- Die Daten werden auf Skiresort.de/.at/.ch/.info/.nl/.be/.it/.fr verwendet und von Skiresort Service International als weltweit führendem Schneeberichtslieferanten zusätzlich an über [100 internationale Partner](https://www.skiresort-service.com/snowdata/referenzen/) verteilt. Für eine optimale und aktuelle Datenpflege steht Ihnen der Login-Bereich zur Verfügung. Im Folgenden werden alle wesentlichen Funktionen kommentiert dargestellt.

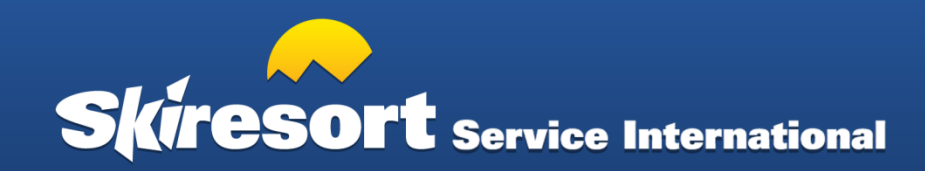

### 1. Login-Maske

#### [www.skiresort-service.com/snowdata](https://www.skiresort-service.com/snowdata/)

Bitte Benutzername und Passwort eingeben und "Anmelden" klicken.

Kennwort vergessen? Einfach per Mail anfordern!

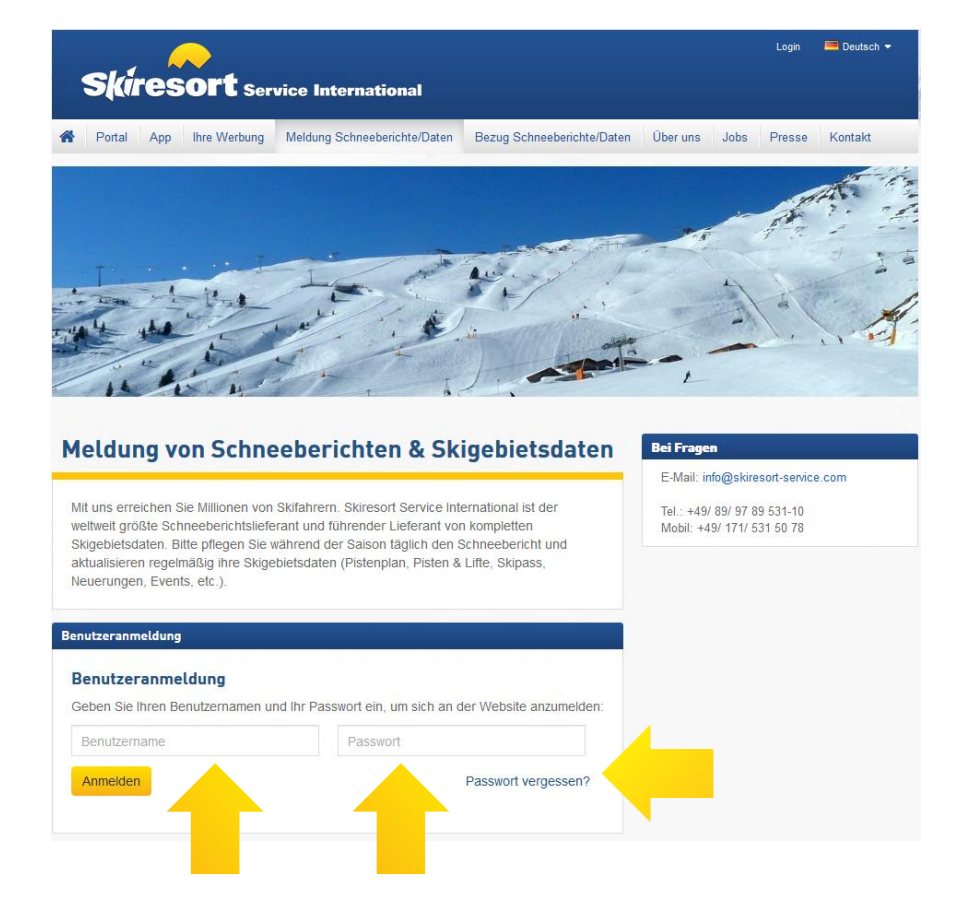

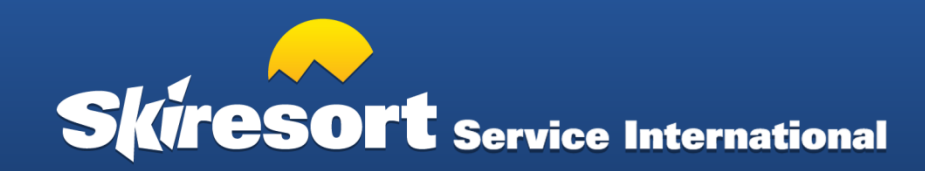

#### 2. Startseite im Login-Bereich

Der erste geöffnete Reiter ist der Reiter Schneeberichte. Die rot eingefärbten Punkte sind seit 180 Tagen nicht von Ihnen aktualisiert worden.

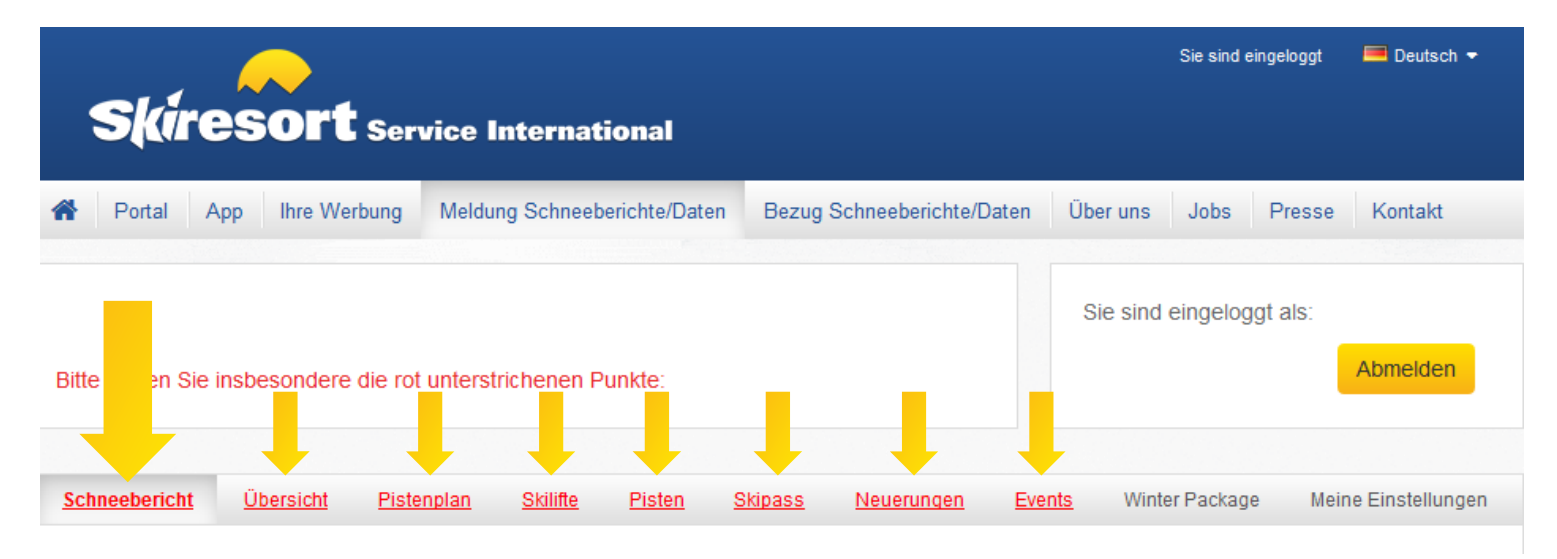

**WICHTIG:** wenn Sie Änderungen vornehmen bitte immer speichern

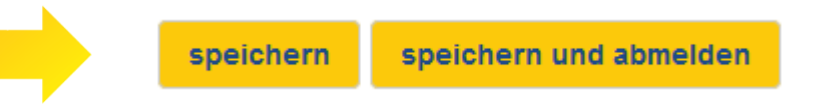

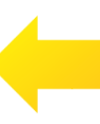

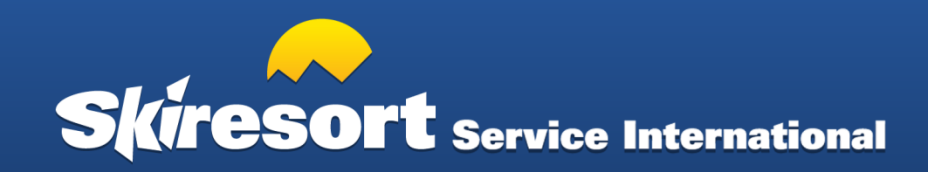

#### 2.1. Schneebericht

Unter dem Punkt Schneebericht sind während der Saison **bitte täglich** die Daten zu prüfen und zu aktualisieren. Wichtig: Speichern nicht vergessen!

Bitte beachten: Die Daten werden in Echtzeit mit dem Datum der Aktualisierung an über 100 [internationale Partner über](https://www.skiresort-service.com/snowdata/referenzen/)mittelt.

Bitte prüfen und aktualisieren Sie täglich Ihren Schneebericht

Ihre letzte Meldung ist älter als 3 Tage!

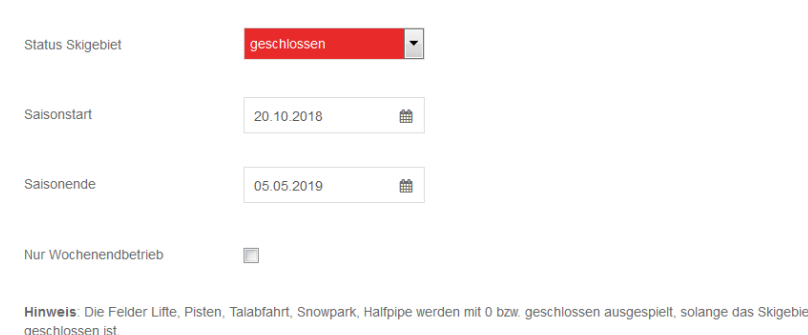

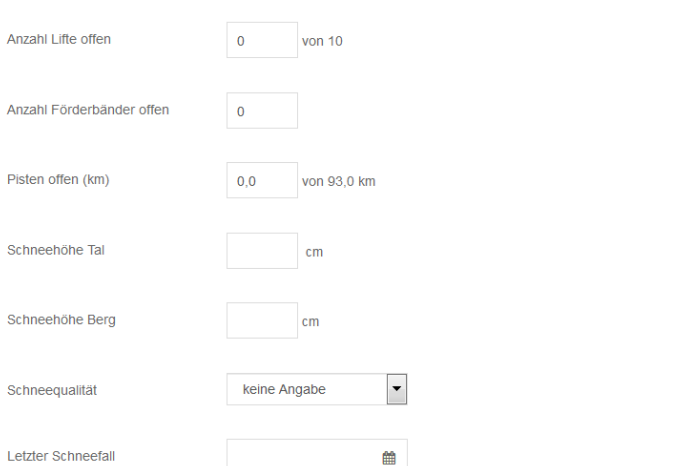

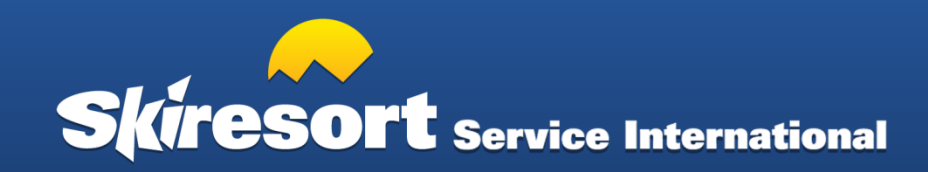

# 2.2. Übersicht

Unter "Übersicht" können Sie die allgemeine Informationen des Skigebiets verändern. Bitte **zur neuen Saison** prüfen.

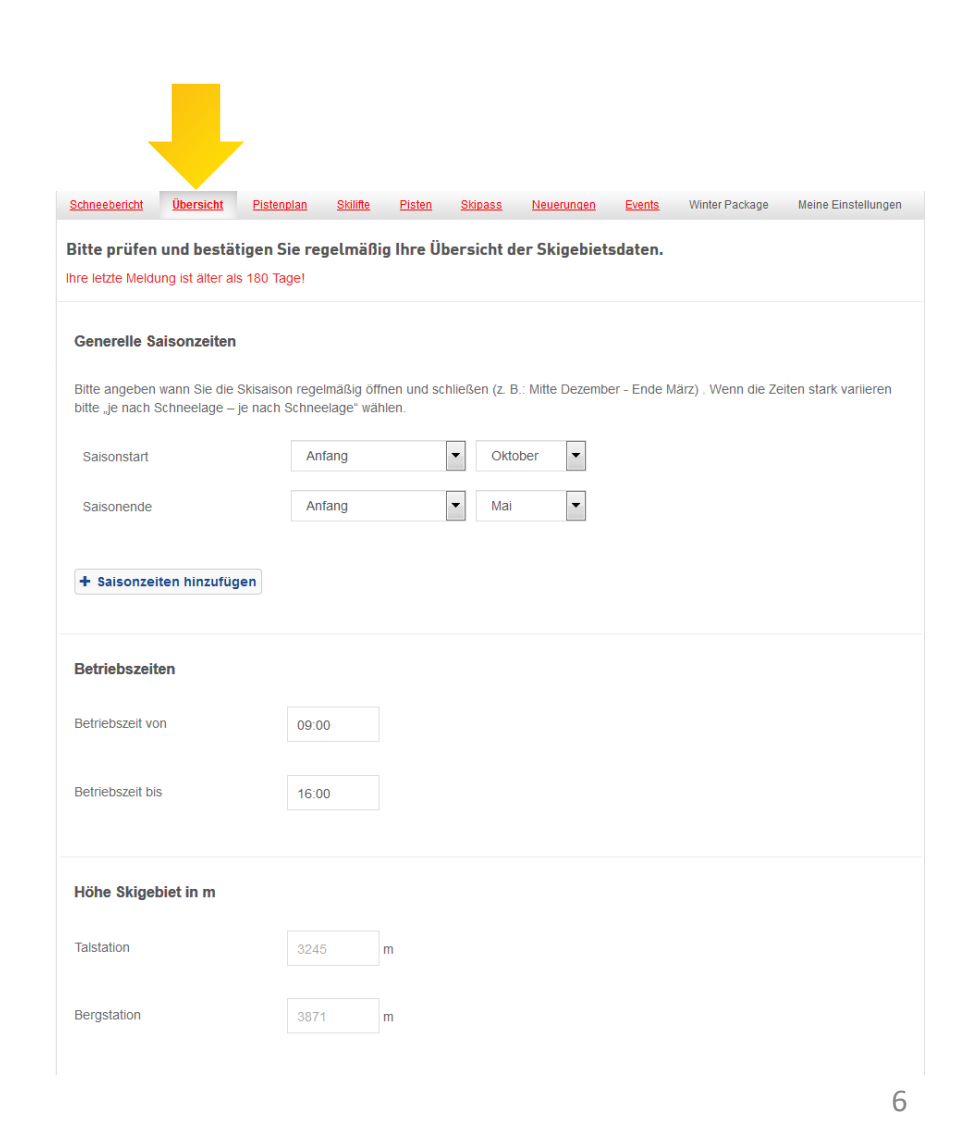

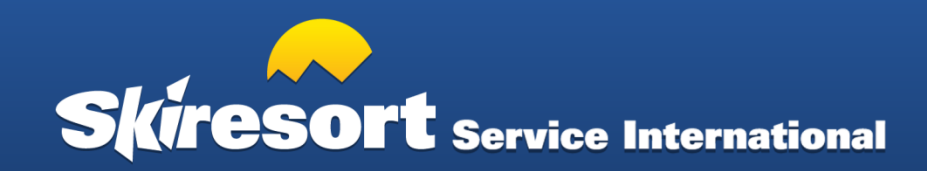

#### 2.3. Pistenplan

Unter "Pistenplan" können Sie den aktuellen Pistenplan hochladen. Bitte **zur neuen Saison** prüfen und ggf. aktualisieren.

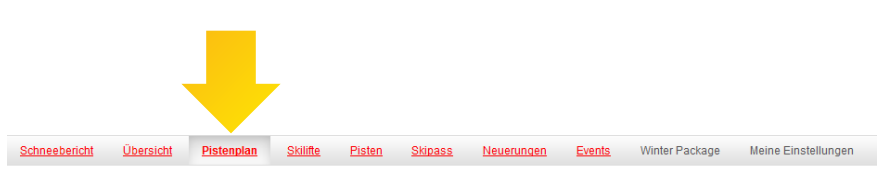

Bitte prüfen und bestätigen Sie regelmäßig Ihren Pistenplan.

Ihre letzte Meldung ist älter als 180 Tage!

speichern

speichern und abmelden

#### Pistenplan 2017/2018 Saison Der Pistenplan ist nicht von der aktuellen Saison. Falls weiterhin gültig bitte die aktuelle Saison auswählen oder neuen Pistenplan hochladen Name Pistenplan Aktuell Aktuelle Größe: Breite: 5263 Pixel Höhe: 2734 Pixel » Perfekt, da ein Wert mindestens 2500 Pixel. Sie wollen den Pistenplan austauschen? Bitte neuen als Bilddatei hochladen, z.B. als jpg, nicht als pdf. Neu Falls möglich hochauflösend mit mindestens 2500 Pixel Breite oder Höhe. Datei auswählen Datei ziehen und hier ablege Pistenplan hinzufügen + **Interaktiver Pistenplan** Pistenplan hinzufügen +

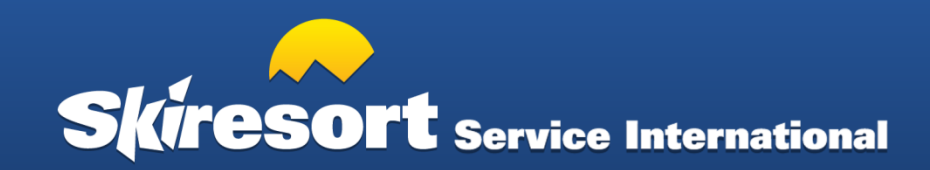

#### 2.4. Skilifte

Unter Skilifte können Sie Änderungen bei ihren Liften und Bahnen eintragen. Bitte **zur neuen Saison**  prüfen.

Die im Textfeld eingetragenen Informationen werden erst nach Prüfung in die Datenbank und auf die Website übernommen.

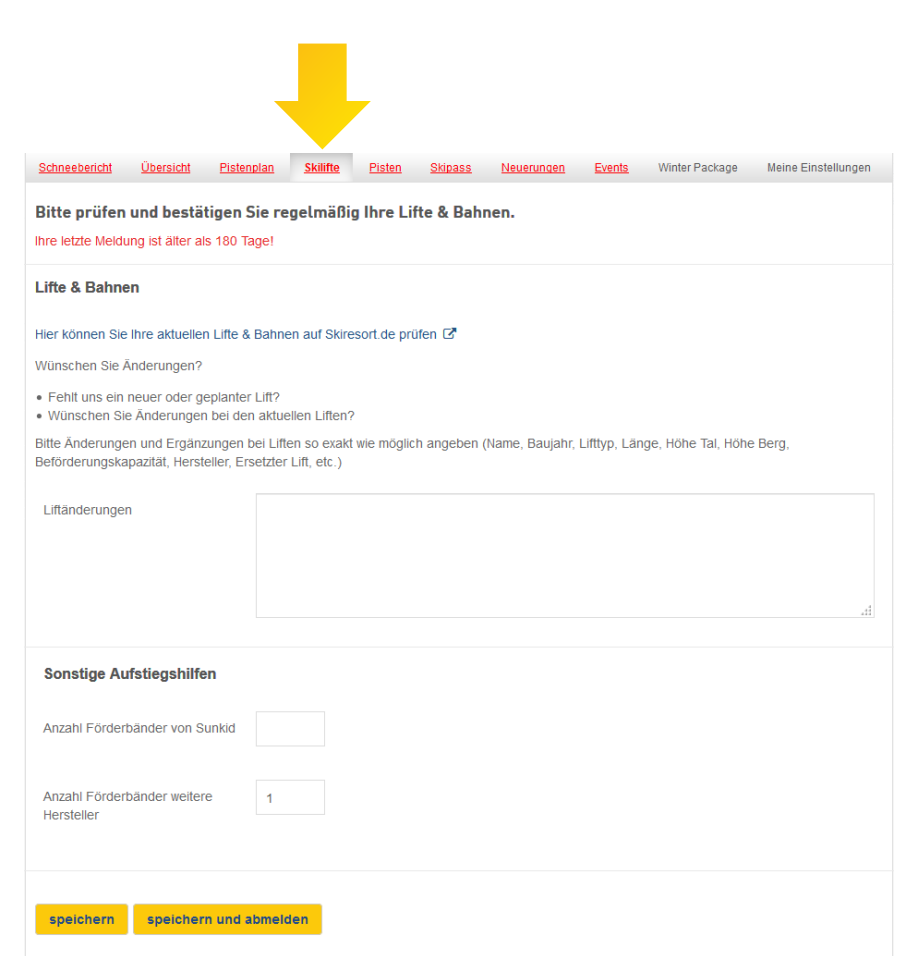

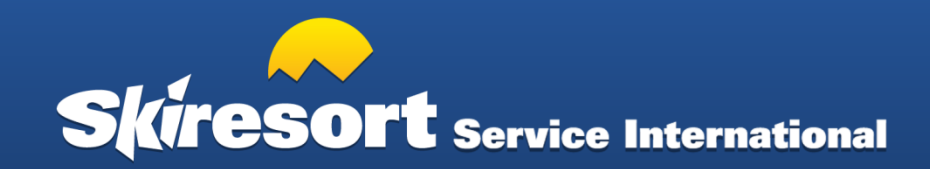

#### 2.5. Pisten

Unter Pisten können Sie die Länge Ihrer Pisten eintragen. Bitte **zur neuen Saison** prüfen und nur Änderungen eintragen!

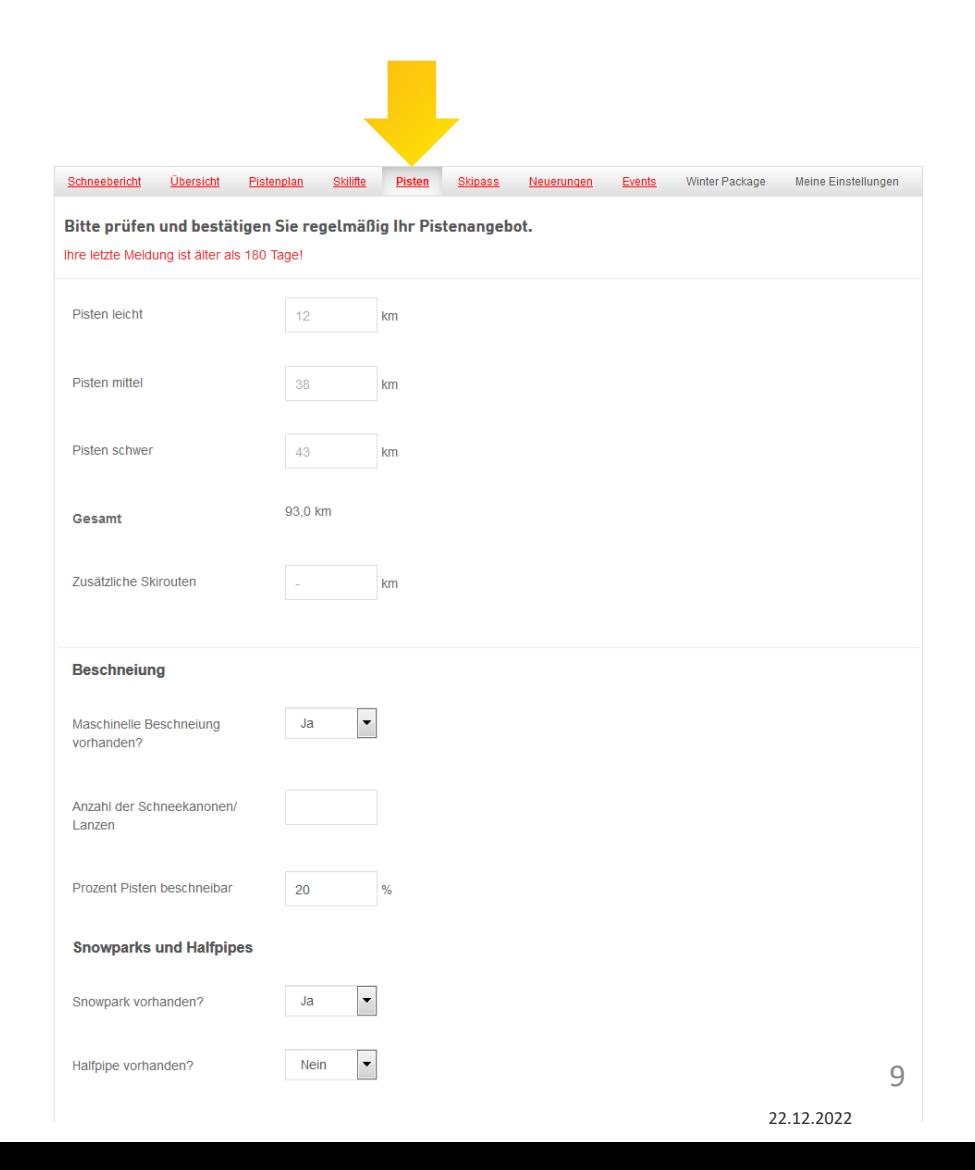

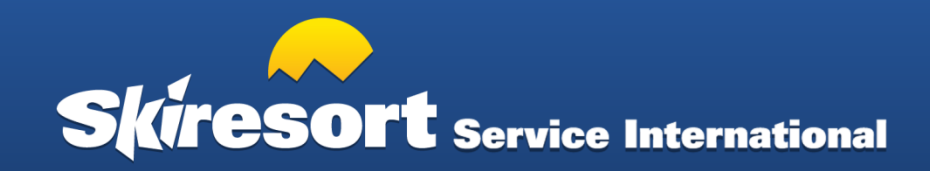

## 2.6. Skipass

Unter Skipass können Sie die Skipasspreise aktualisieren. Bitte **zur neuen Saison** prüfen.

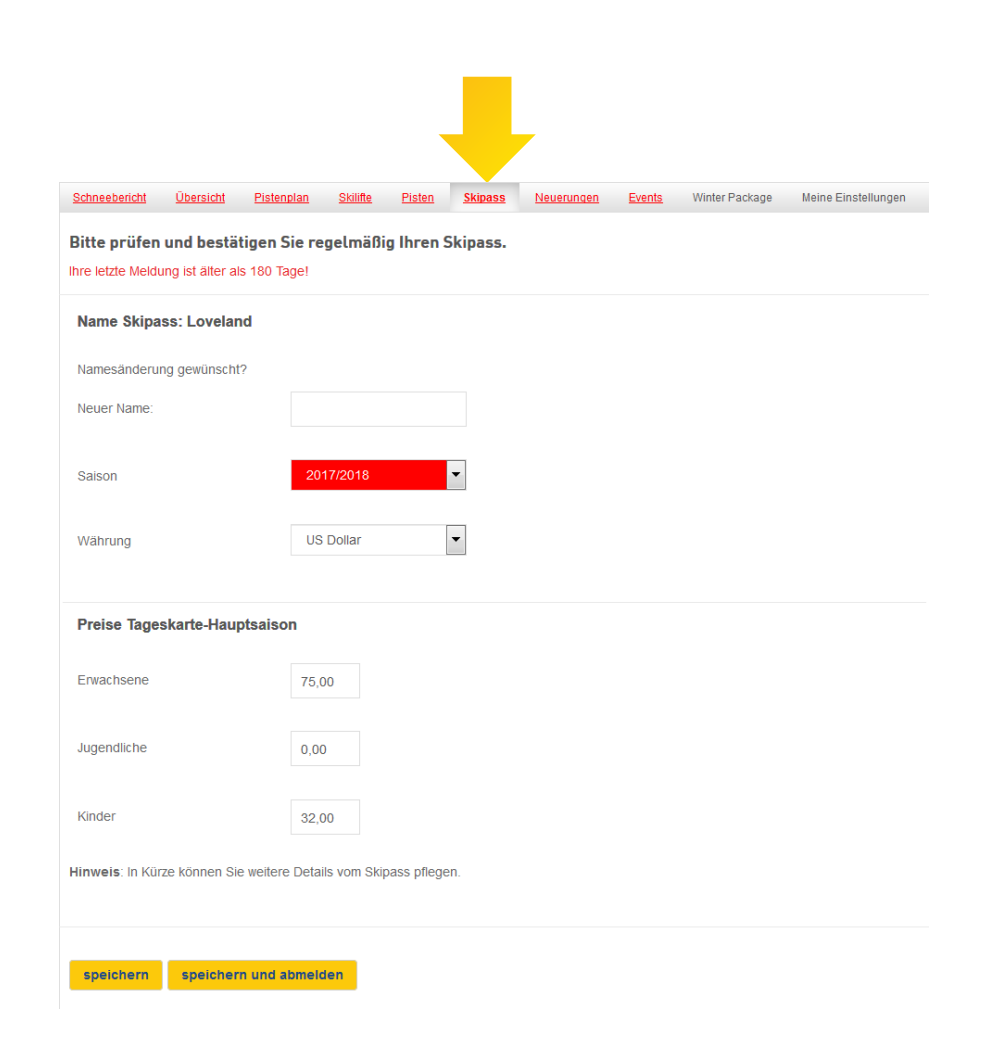

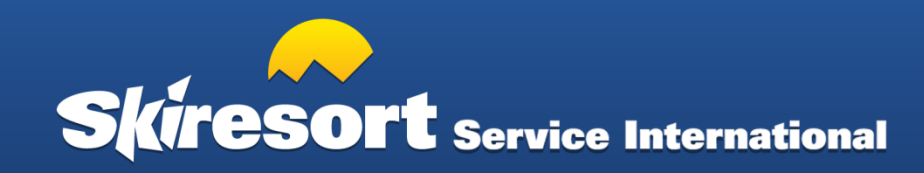

## 2.7. Neuerungen

Unter Neuerungen können Sie Dinge wie einen neuen Funpark, Hütten, neue Pisten, Beschneiungsanlagen etc. vermerken. Bitte **zur neuen Saison** aktualisieren.

**IHR VORTEIL:** Neuerungen werden auf Ihren Skigebietsseiten als Extra-Seite ausgespielt:

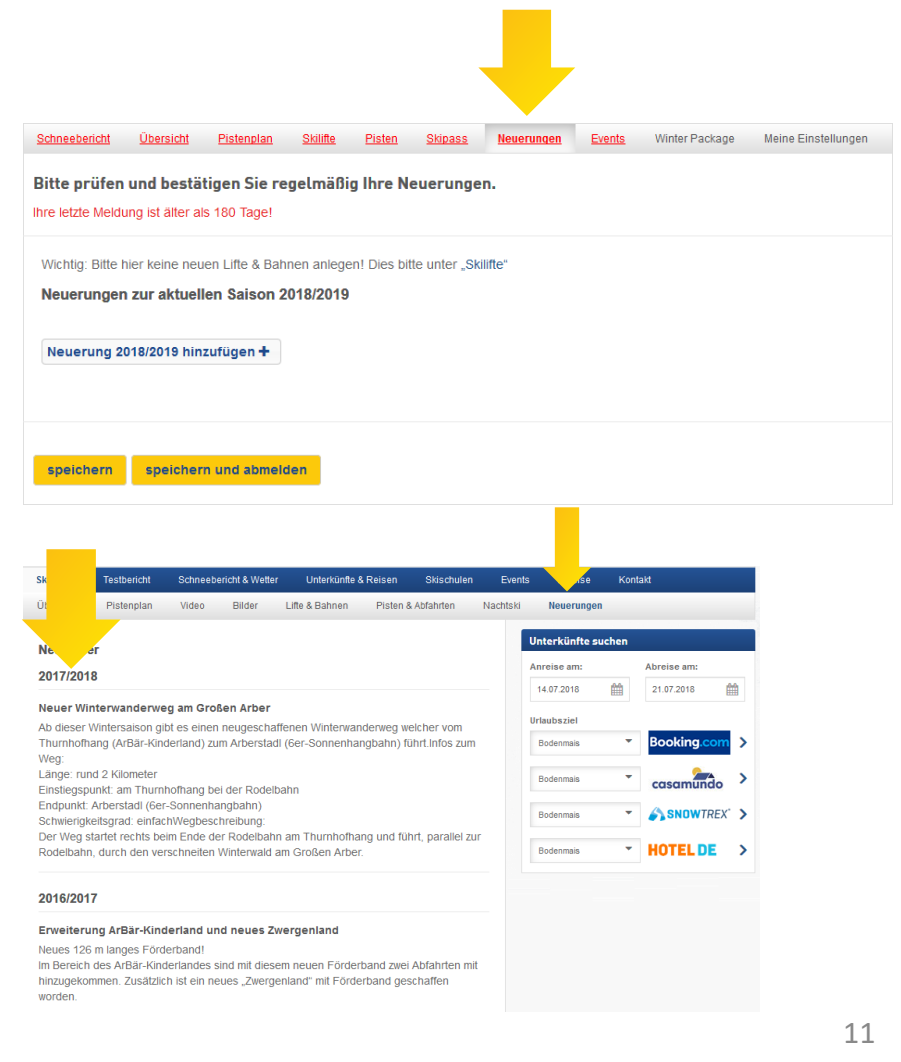

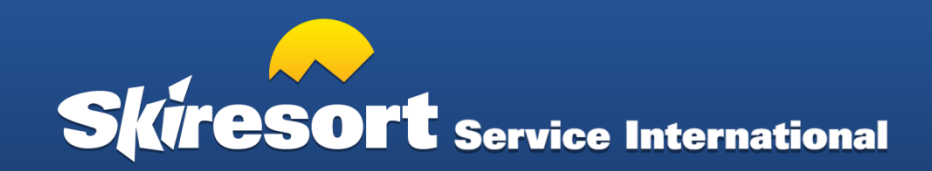

#### 2.8. Events

Bei Events sind aktuelle Veranstaltungen einzutragen, bitte **regelmäßig** aktualisieren.

**IHR VORTEIL:** Events werden auf Ihren Skigebietsseiten ausgespielt:

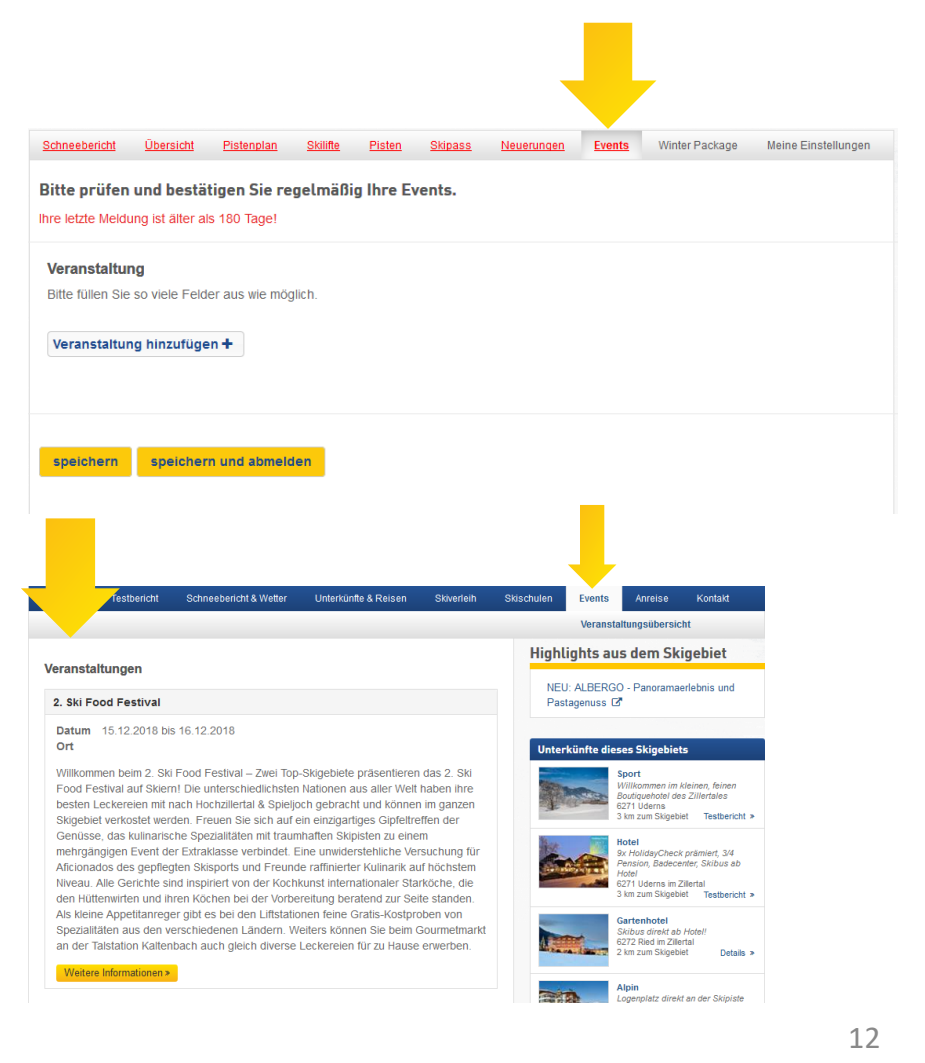

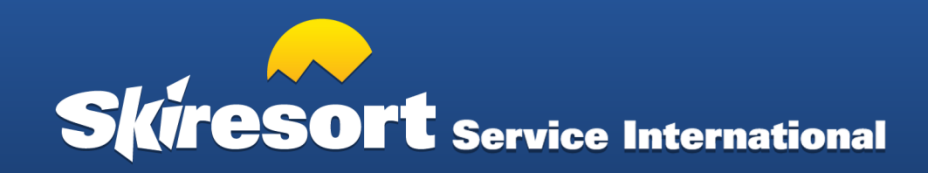

## 2.9. Winter Package

Als Winter-Package-Kunde können Sie unter Winter Package die Highlights aus Ihrem Skigebiet mit direkter Verlinkung auf Ihre Webseite eintragen, z.B. Angebote, Aktionen, Highlights aus dem Skigebiet, Besonderheiten, Neuerungen, Snowpark, etc.

**IHR VORTEIL:** Highlights werden auf Ihren Skigebietsseiten ausgespielt:

*Noch kein Winter-Package-Kunde? Alle Infos [hier!](https://www.skiresort-service.com/werbung/skigebiete/)*

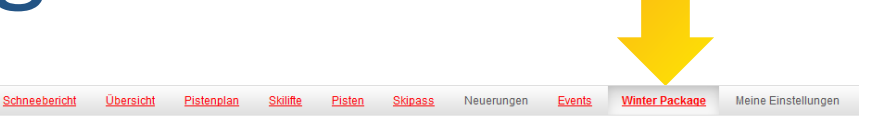

Bitte prüfen und bestätigen Sie regelmäßig Ihre "Highlights aus dem Skigebiet" im Rahmen Ihres Winter Packages.

Auf allen Ihren Skigebietsseiten werden Ihre Highlights aus dem Skigebiet eingeblendet mit einer direkten Verlinkung auf Ihr Angebot

Ihre letzte Meldung ist älter als 180 Tage!

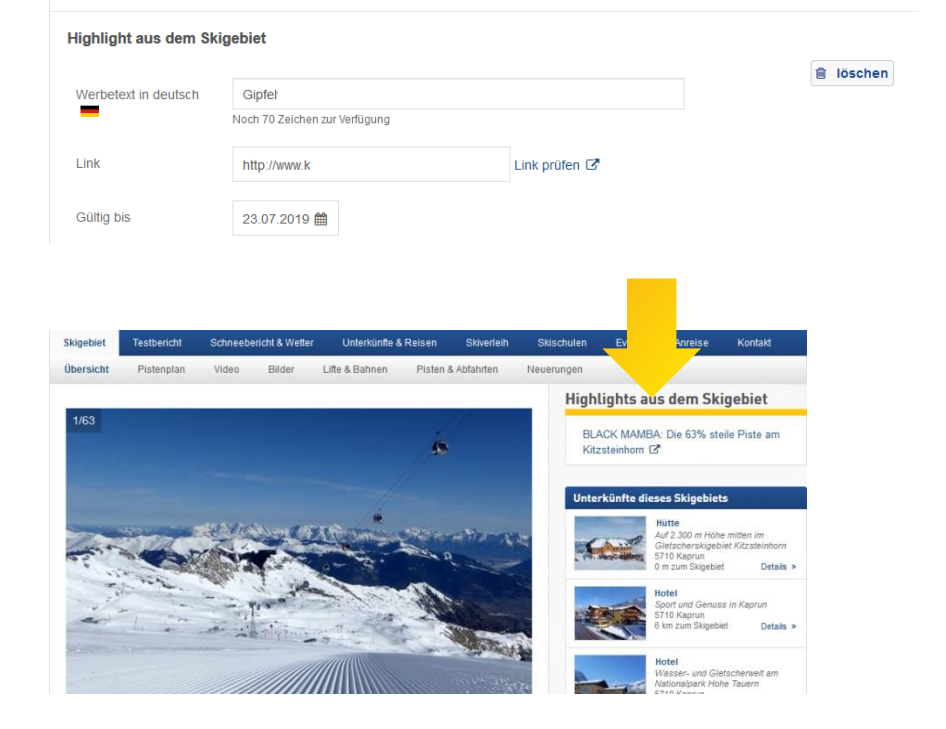

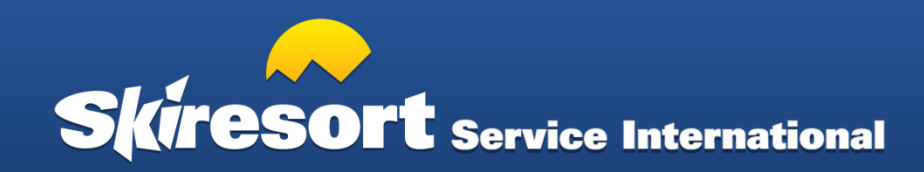

#### 2.10. Meine Einstellungen

Unter "Meine Einstellungen" pflegen Sie Ihre Kontaktdaten, so dass wir nötigenfalls die für die Datenpflege verantwortliche Person schnell direkt erreichen können.

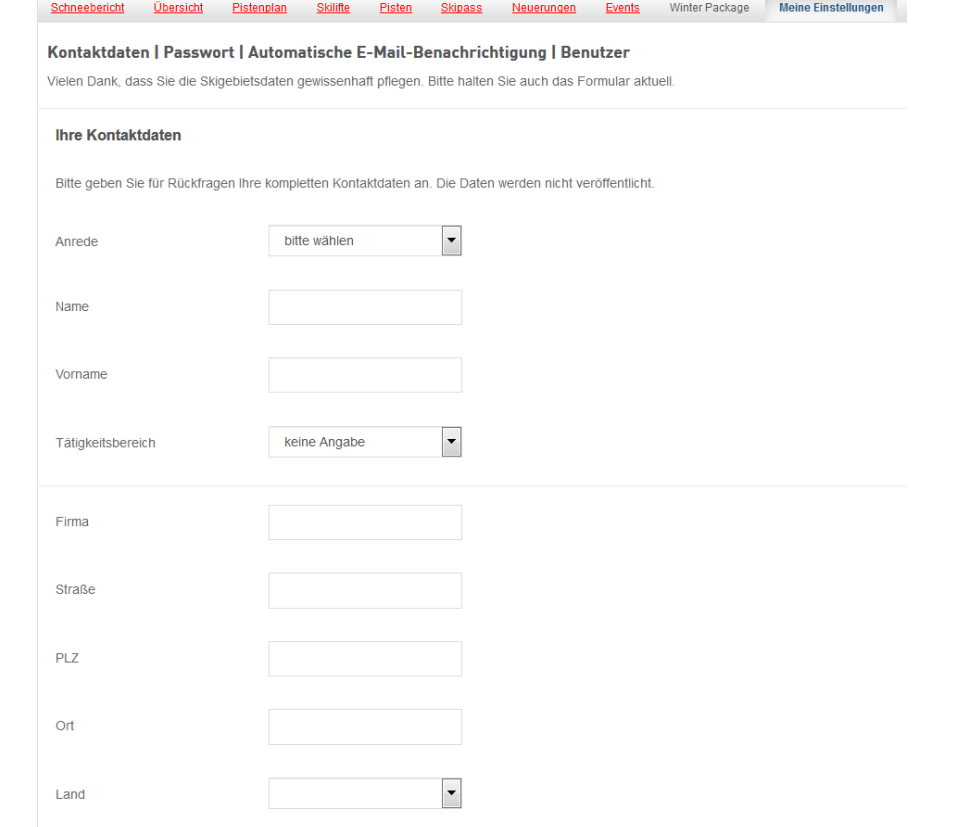

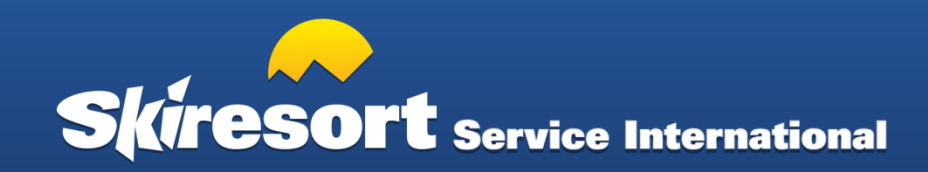

#### Vielen Dank für Ihre Unterstützung**.**

Bei Rückfragen stehen wir gerne zur Verfügung:

**Skiresort Service International GmbH**

Tel.: +49/ 89/ 978 95 31-10 E-Mail: [info@skiresort-service.com](mailto:info@skiresort-service.com)

[www.skiresort-service.com](https://www.skiresort-service.com/)

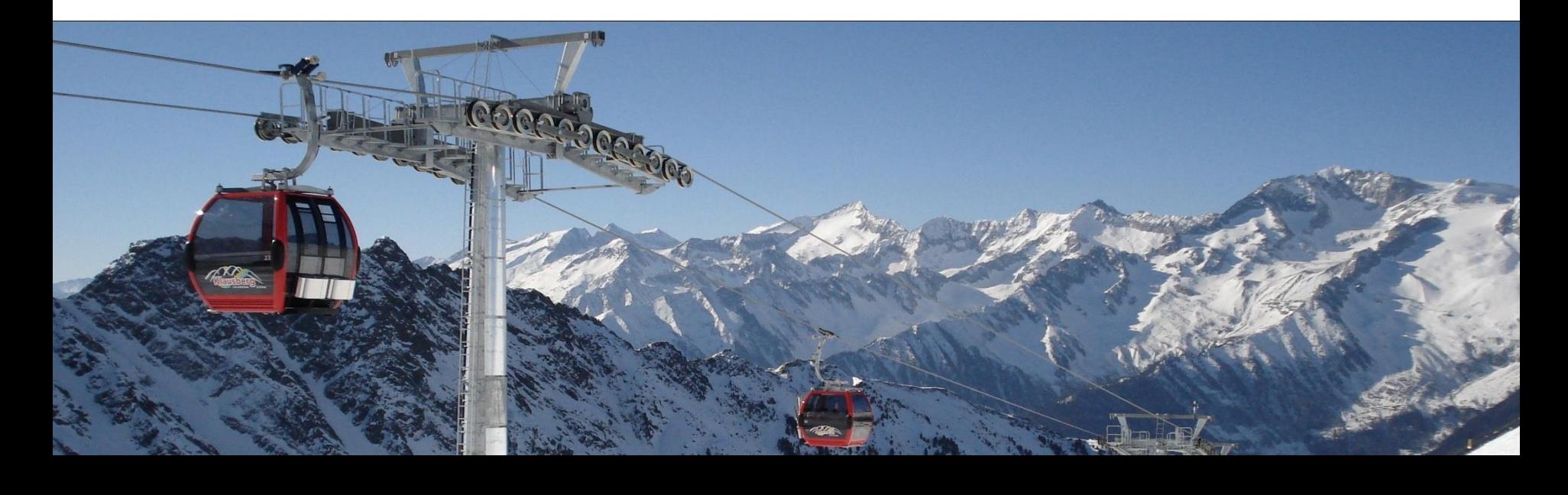